## **Gliffy Diagrams for Jira**

Xporter for Jira allows you to export diagrams from [Gliffy Diagrams for Jira](https://marketplace.atlassian.com/plugins/com.gliffy.integration.jira/server/overview) app as a normal image.

## **Definition**

Install the app and add the Gliffy diagrams to your issue.

To export the image and its properties, include the following mapping on your template:

```
Expand to see the sample code
#{for images}
${set(extension,%{var name = '${Images[n].Name}'.split('.'); var extension = name[1]; extension})}
#{if (%{'${extension}'.equals('gliffy')})}
    ${Images[n].Image}
    ${Images[n].Name}
    ${Images[n].ID}
   ${Images[n].Size}
    ${Images[n].HumanReadableSize}
    ${Images[n].Author}
    ${Images[n].Created}
    ${Images[n].MimeType}
    ${Images[n].ThumbnailURL}
  #{end}
  #{end}
```
That's it. No other special configuration is needed.

## **Example**

Let's export a Gliffy Diagram.

As you can see in the image below, we've already created a diagram.

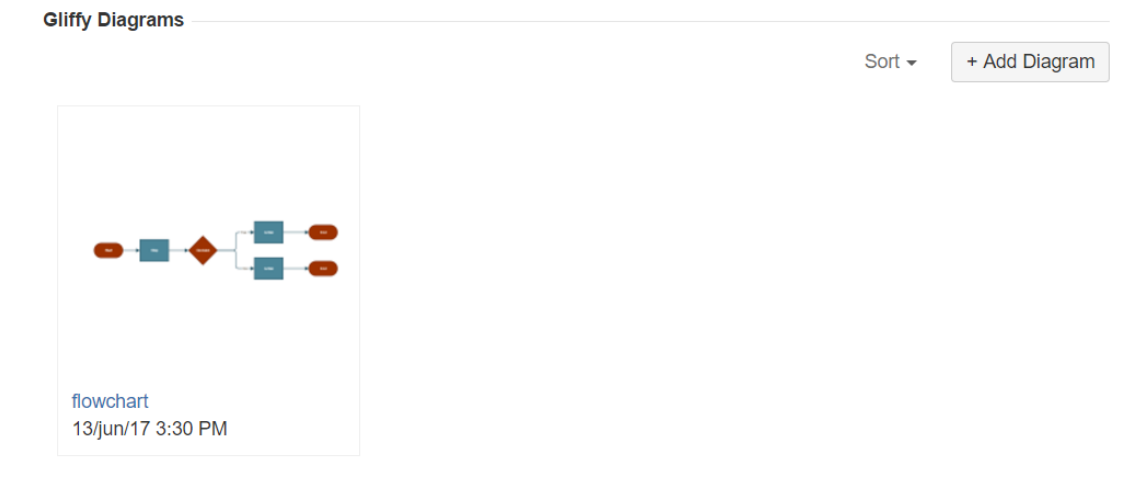

Then, we export it using the template previously created.

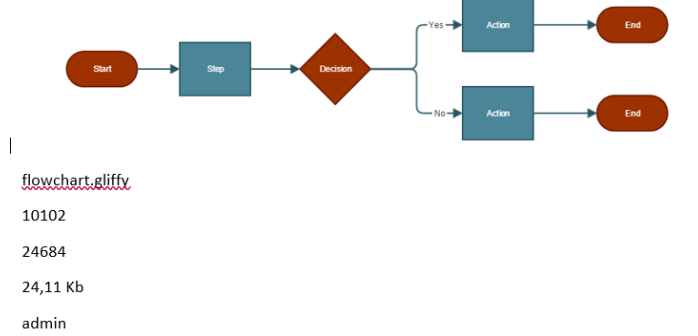

2017-06-13T15:30:26.396+01:00[Europe/London]

 $\mathsf{application}/\mathsf{zip}$ 

http://localhost:8080/rest/gliffy/1.0/diagrams/thumbnail?issue=XPOR-9&title=flowchart